全学年

コロナウイルス感染症の影響で、今後長期出席停止の生徒を対象に、終日オンラインでの 授業を行います。各自でオンライン授業の準備と時間割の確認をしてください。

【1】時間 平時時

H R 8:30 ~ 8:45 (15分) ※オンライン授業形式 1時間目 9:00 ~ 9:50 (50分)  $2$ 時間目 10:00 ~ 10:50 (50分) 3時間目 11:00 ~ 11:50(50分) 4時間目 12:00 ~ 12:50 (50分) 休憩 12:50 ~ 13:35  $5$ 時間目 13:35 ~ 14:25 (50分) 6時間目 14:35 ~ 15:25(50分)

※時間割は、別紙配付のデータで確認をしてください。 ※科目によっては、自習プリント等で対応するものもあります。 ※学習用PC、教科書、問題集、ノート、筆記用具なども準備すること。

【2】授業への参加手順

右ページ参照

(出席の確認)→会議チャットで4 桁番号を入力。出欠の確認になる。

【3】その他

・自宅でオンライン授業が受けられない生徒への対応

→プリント等で準備できる分で準備をします。

→何か緊急の連絡がある場合は、担任の先生より連絡があります。

## ※今後の状況も踏まえ、緊急の連絡は『はなまる連絡帳』を使って行

## います。

## オンライン授業への参加方法

※Teams はブラウザ版ではなく、アプリ版を使用します。アプリ版の方が、音声や映像がきれいに伝わる ためです。アプリ版をダウンロードしていない場合はまずダウンロードをお願いします。

- ➀ Teams を立ちあげ、その時間に行われている授業のチームに入ります。
	- ※クラスの授業の場合はクラスのチーム、系列の授業の場合は系列のチーム、自由選択科目の授業の場 合は 自由選択科目のチームに入ってください。

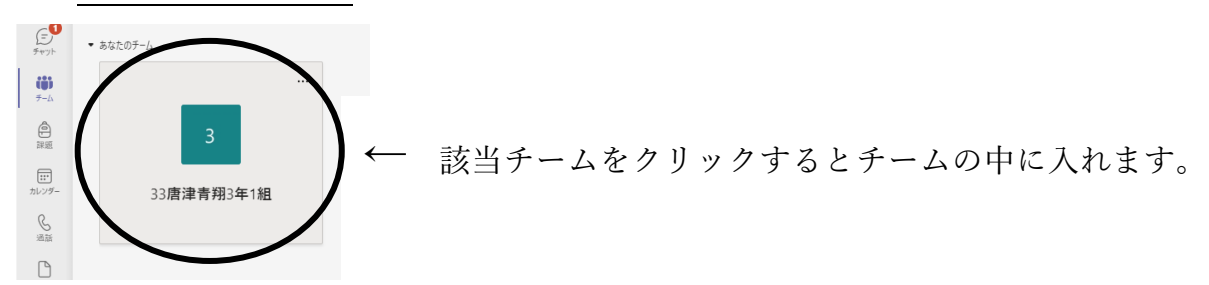

② チーム画面の上部にある「投稿」をクリックし、以下のように「チャネルの新しい会議」という項目 がでていることを確認します。確認後、「参加」をクリックしてください。

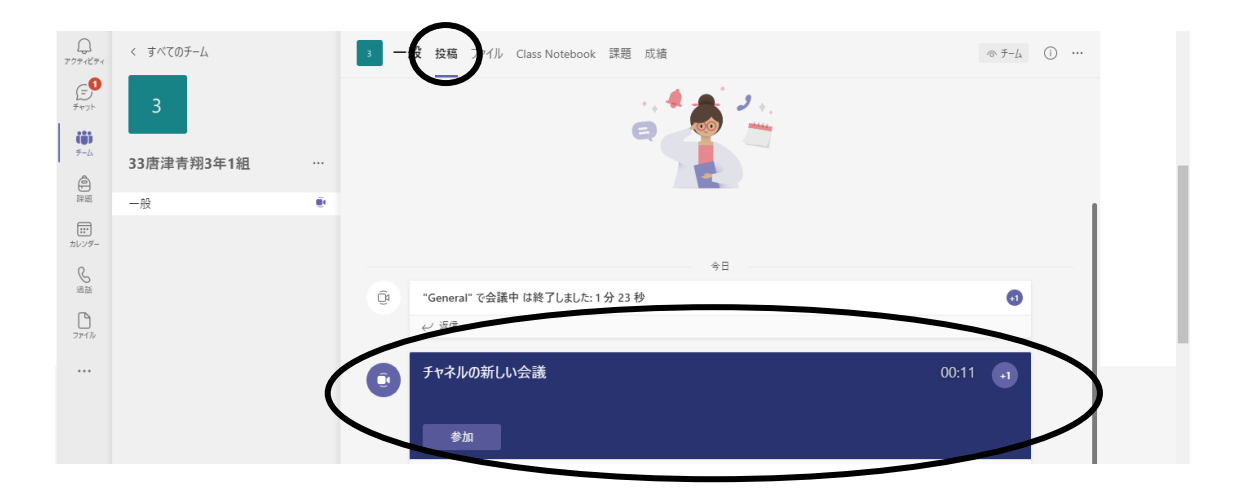

③ ②で「参加」を押すと、以下の画面が出ますので、「コンピュータの音声」にチェックマークを入れ、 マイクをオフにし、「今すぐ参加」を選択してください。

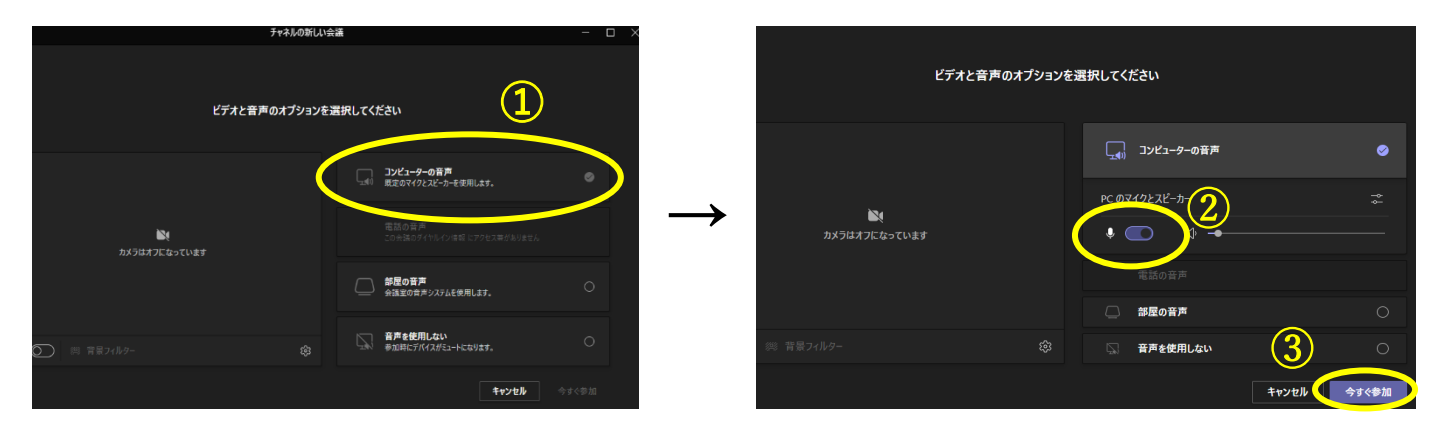

⓸ 上記の③までの作業で、オンライン授業に参加できますので、その後は教科担当者の指示に従ってく ださい。